## **How to Look Up a Record**

To look up a prospect or applicant record, you can enter a name, email, or ID number into the search bar at the top right of the screen:

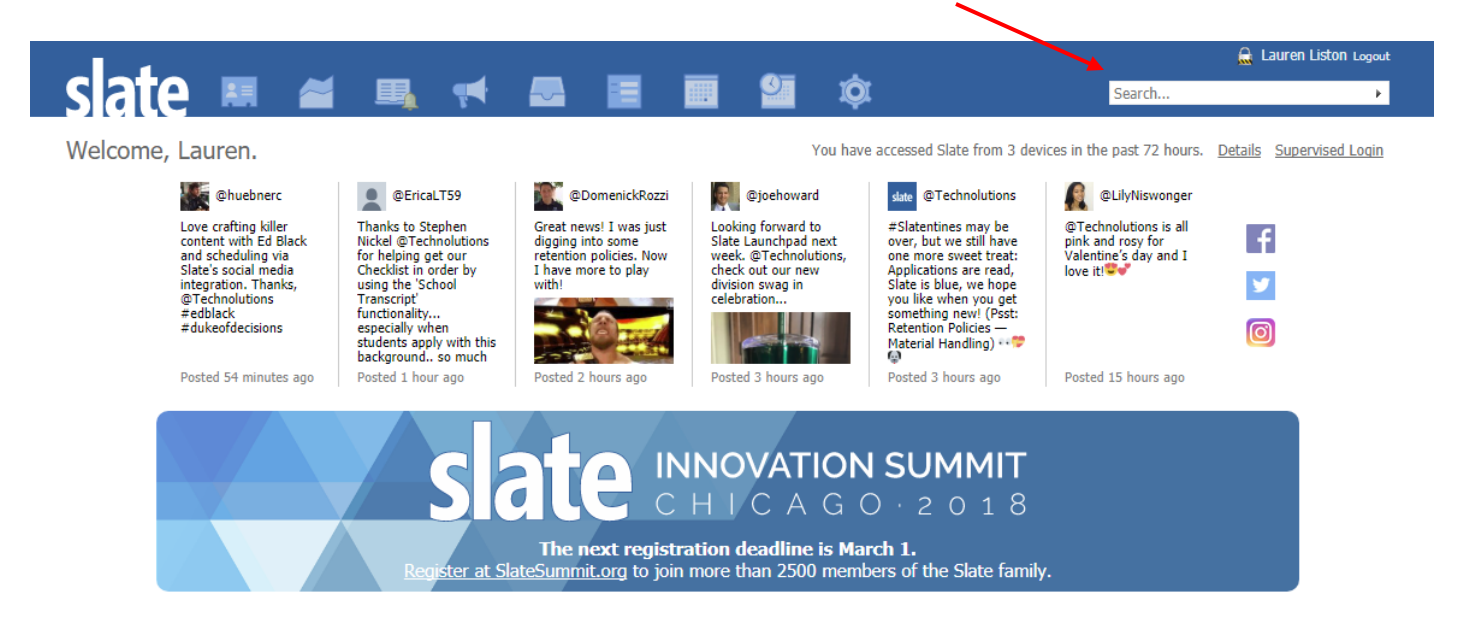

As you type, results will appear and you can click on the application or person record you need to view.

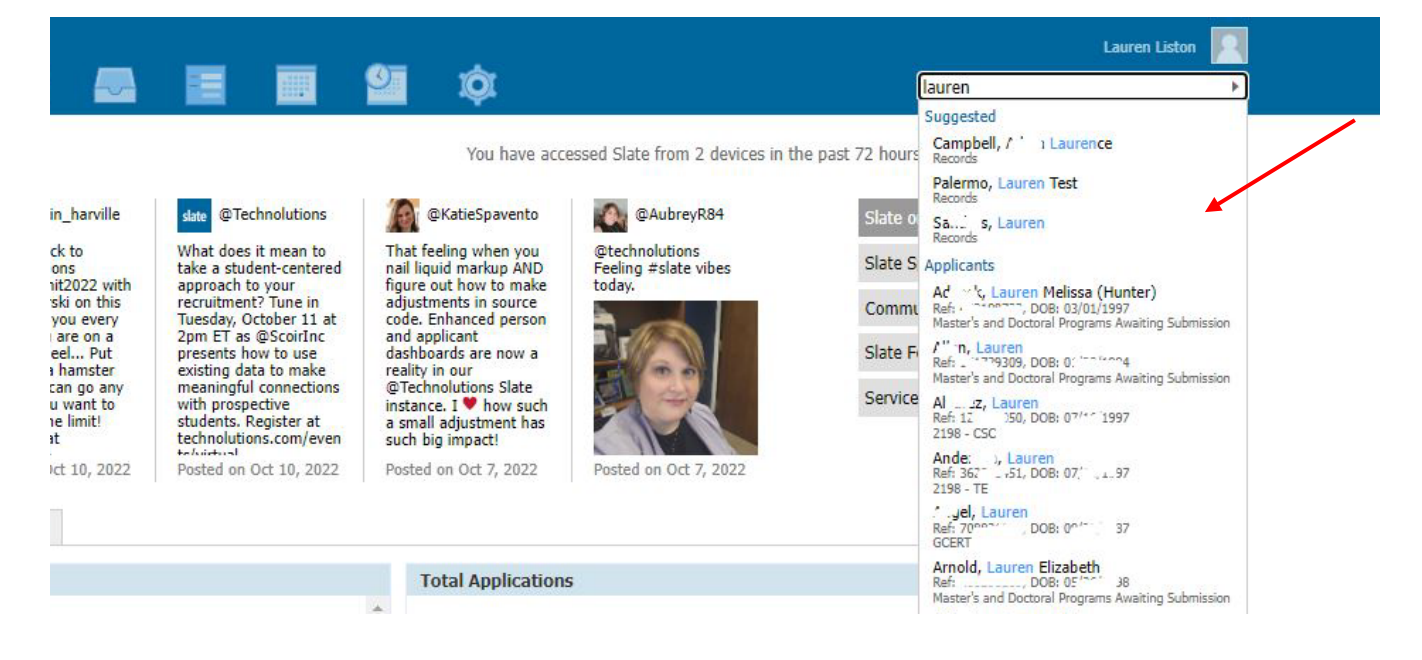

**If you have any questions or need assistance, please contact The Graduate School.**